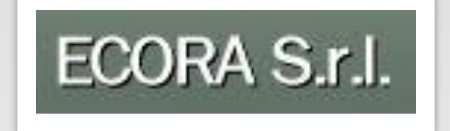

# **DEMO SAP Adobe Interactive Form**

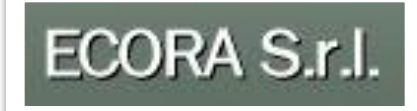

**In questa DEMO viene mostrato un esempio concreto nell'utilizzo di SAP ADOBE INTERACTIVE FORM e l'integrazione con SAP WORKFLOW.**

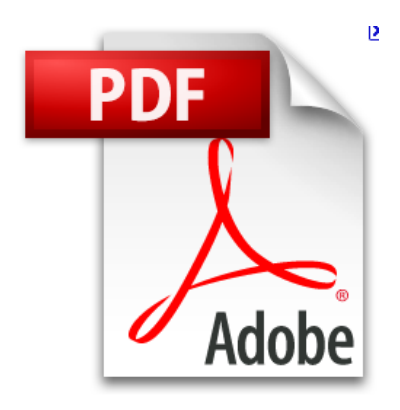

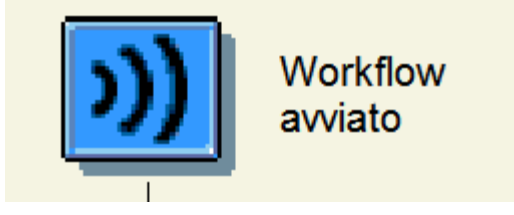

## **Modulo DETRAZIONI**

pag. 2

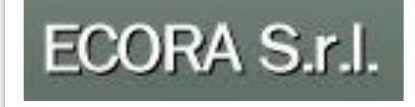

## **Situazione Attuale**

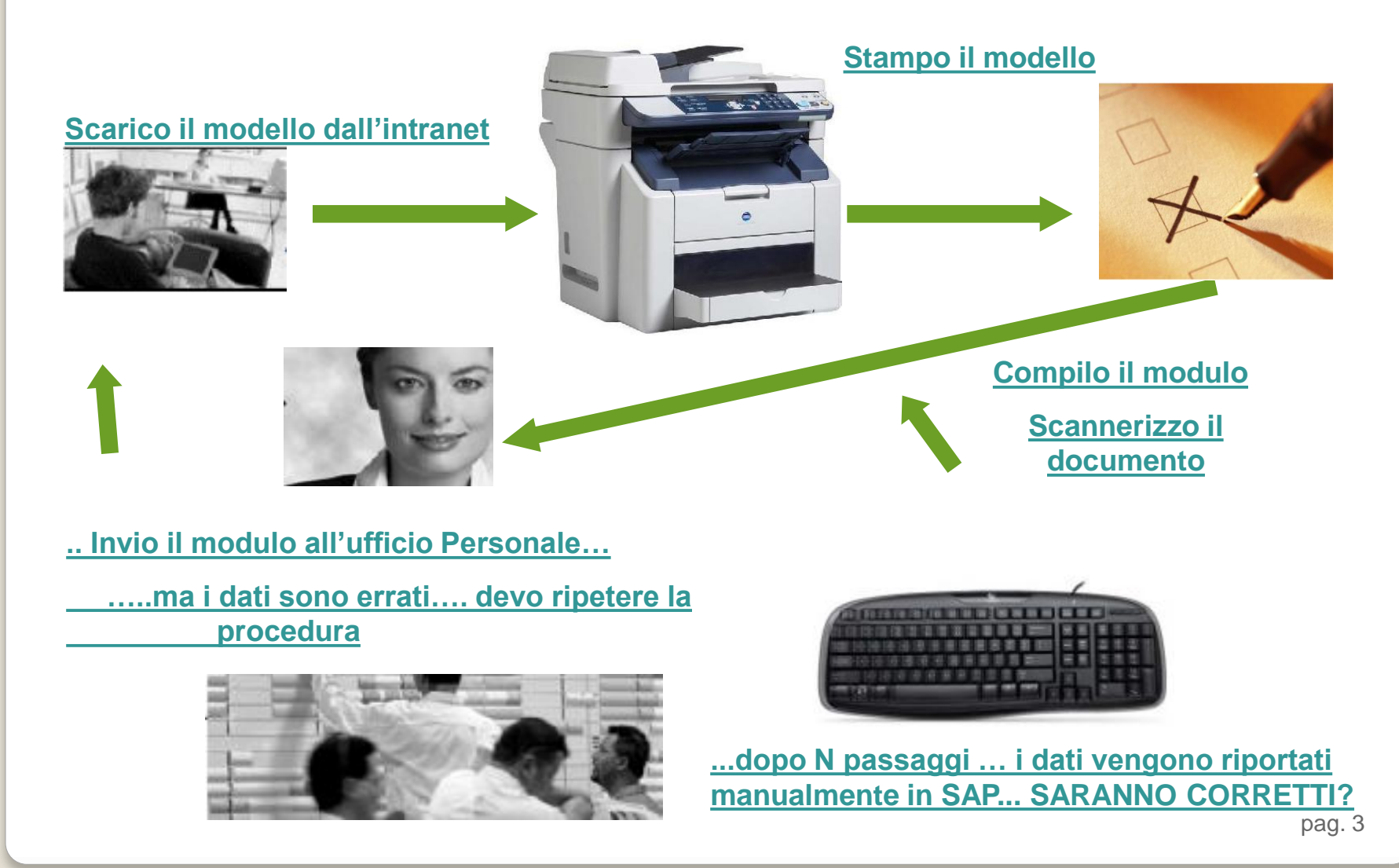

## **Situazione con SAP Adobe e Workflow**

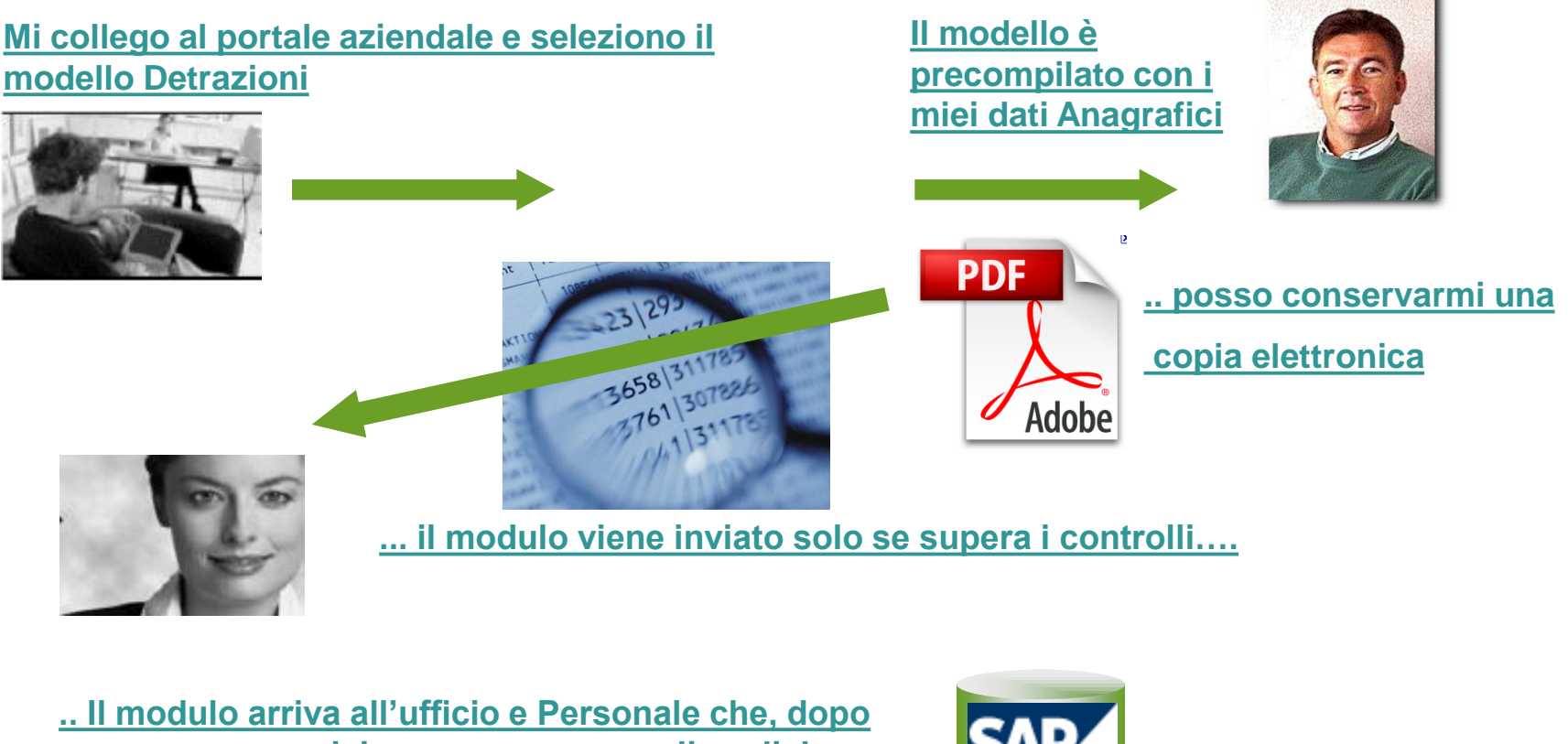

**averne preso visione, «con un semplice click» riporta i dati in SAP**

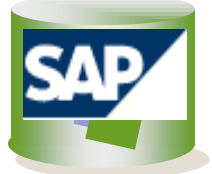

ECORA S.r.l.

## **SAP Adobe Interactive Form & SAP Workflow**

Non è indispensabile integrare SAP ADOBE con SAP WORKFLOW. SAP Adobe è utilizzabile anche semplicemente come strumento per STAMPE.

**Tuttavia l'integrazione con SAP Workflow ne aumenta l'efficacia in quanto**  permette agli utenti di **controllare lo stato del processo** che hanno generato.

Tutti i Workflow **sono personalizzabili** con più step autorizzativi, permettendo cosi di **standardizzare e strutturare** i processi aziendali che coinvolgono più persone.

Grazie a SAP Workflow **siamo in grado di automatizzare un processo di business**, in tutto o solo in parte, durante il quale i documenti, le informazioni o **i compiti sono passati da un partecipante ad un altro per compiere una determinata azione** secondo quanto specificato da un **insieme di regole** procedurali ben definite.

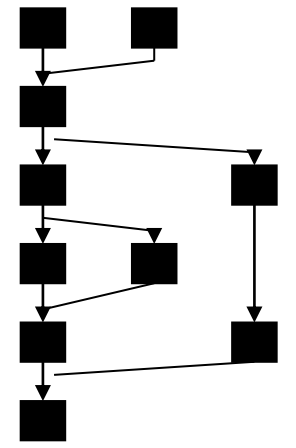

ECORA S.r.l.

pag. 5

ECORA S.r.l.

## **Modulo Detrazioni**

• Un Esempio "concreto di SAP Adobe Interactive Form con SAP WorkFlow"

## • **Situazione Attuale:**

- Scaricare e stampare il modulo dall'intranet
- Compilare il modulo e scannerizzarlo per l'invio via mail a Uff.Personale
- Uff. Personale inserisce i dati manualmente in SAP
- **Rischio errori elevato – procedura complessa e laboriosa**
- **Situazione Proposta** con introduzione con SAP Adobe e Workflow
	- Processo completamente integrato, il modulo e precompilato. Tutti campi sono controllati. L'Uff.Personale autorizza i dati e automaticamente sono riportati in SAP. Processo automatizzato e controllato.
	- **Rischio errori nullo – tempistica certa e veloce**

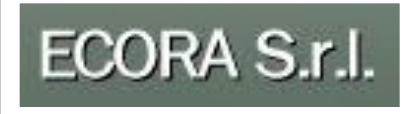

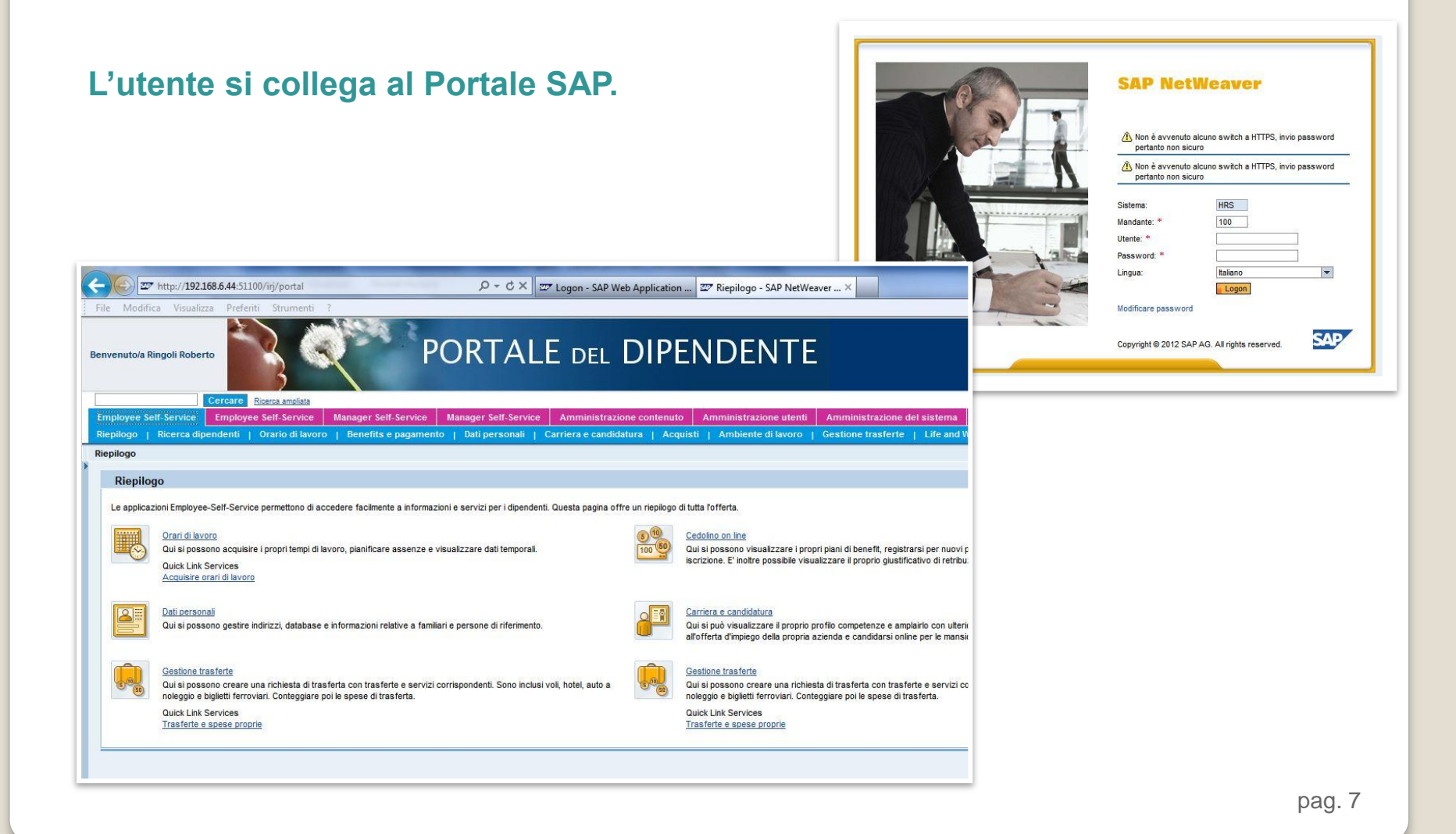

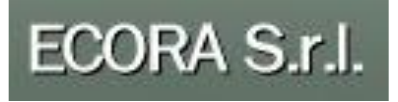

#### **selezionando il Modulo delle Detrazioni…**

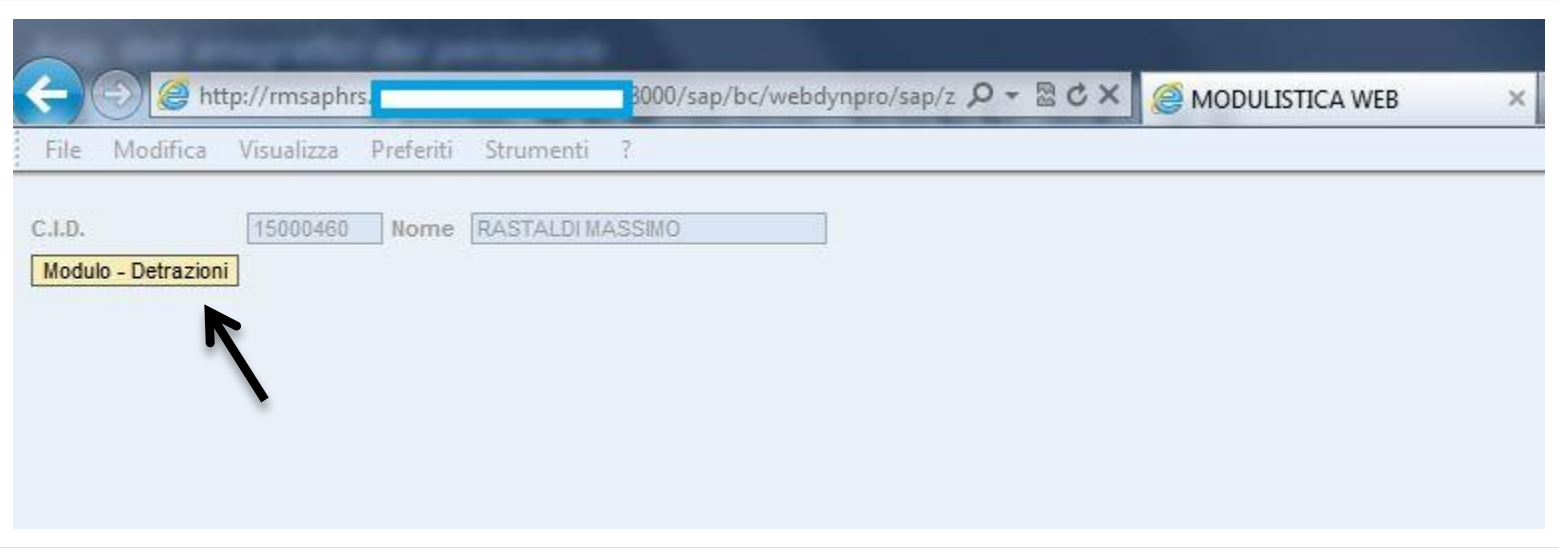

pag. 8

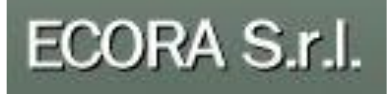

**Il sistema apre all'interno della schermata il documento PDF precompilato. Alcuni campi non sono modificabili e sono tutti controllati.**

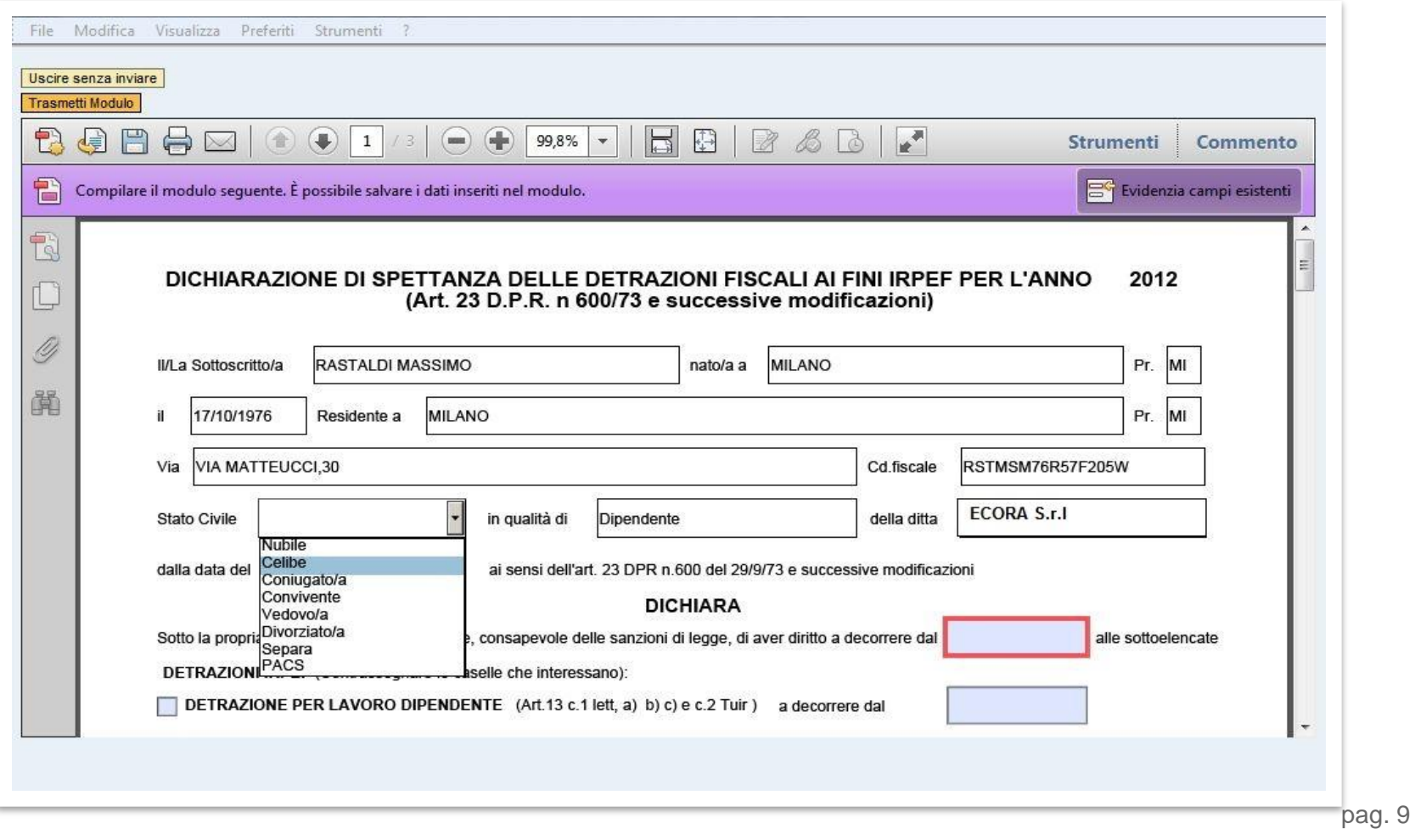

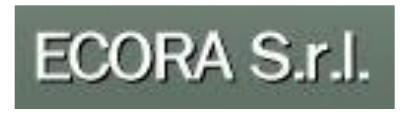

## **Tutti i menù a tendina sono integrati con SAP. Il rischio di inserire valori non ammessi è NULLO.**

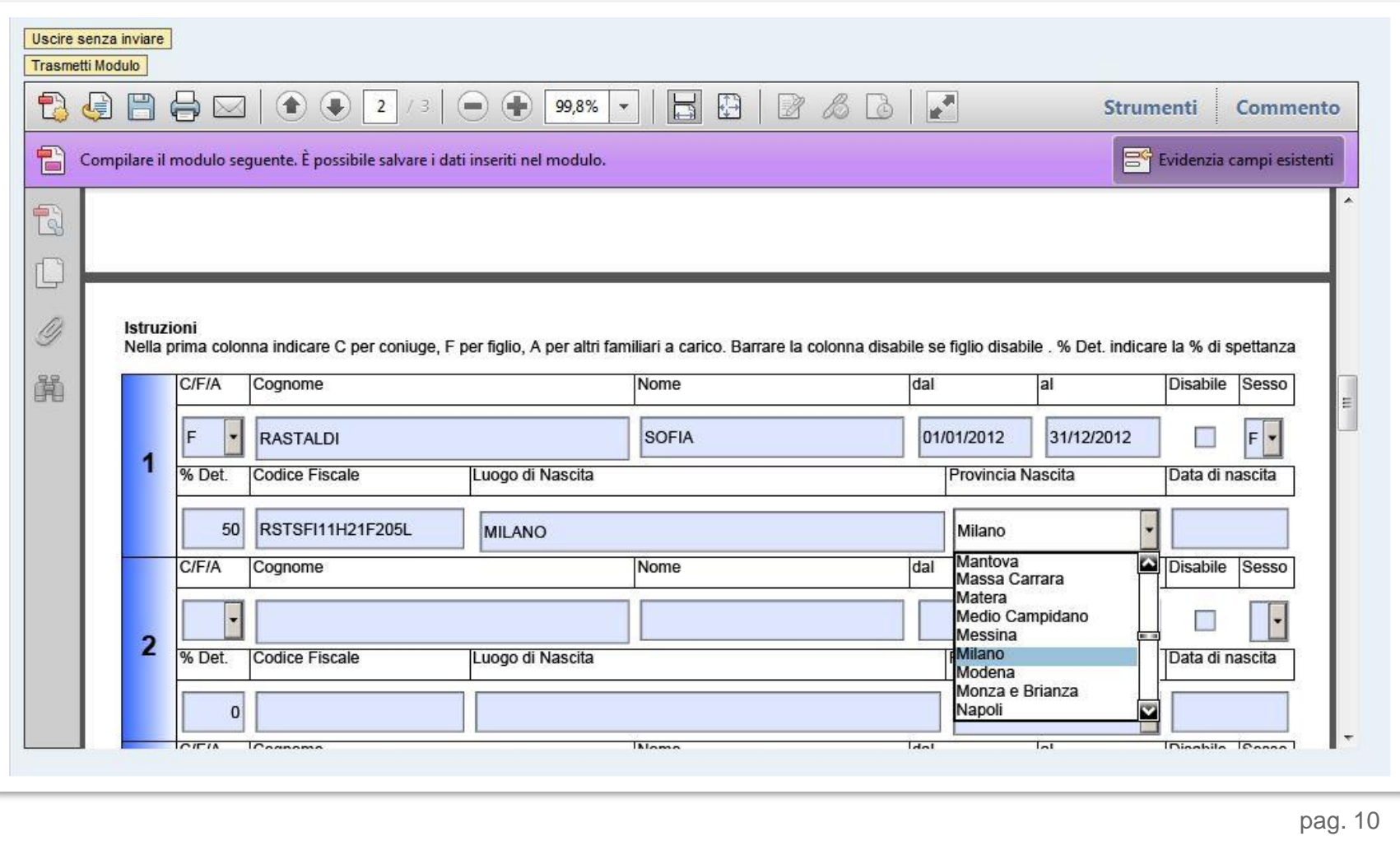

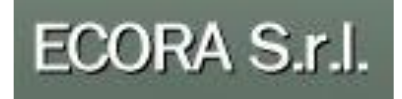

## **Posso salvare un copia del documento prima di inviarlo all'Uff. Personale**

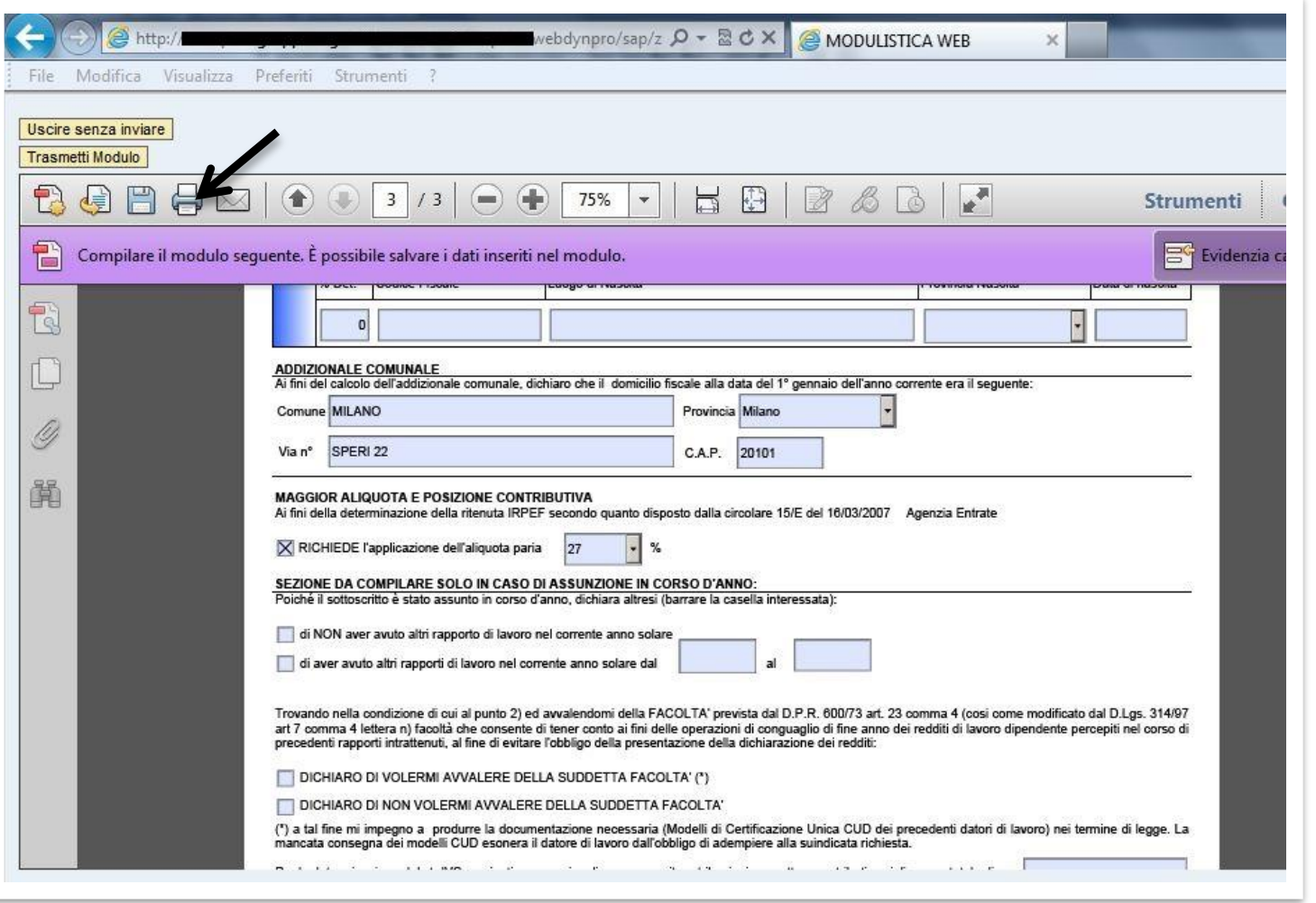

pag. 11

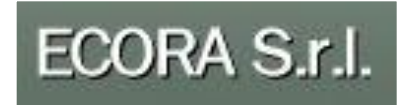

## **Il modulo può essere inviato solo dopo aver superato tutti i controlli!!!**

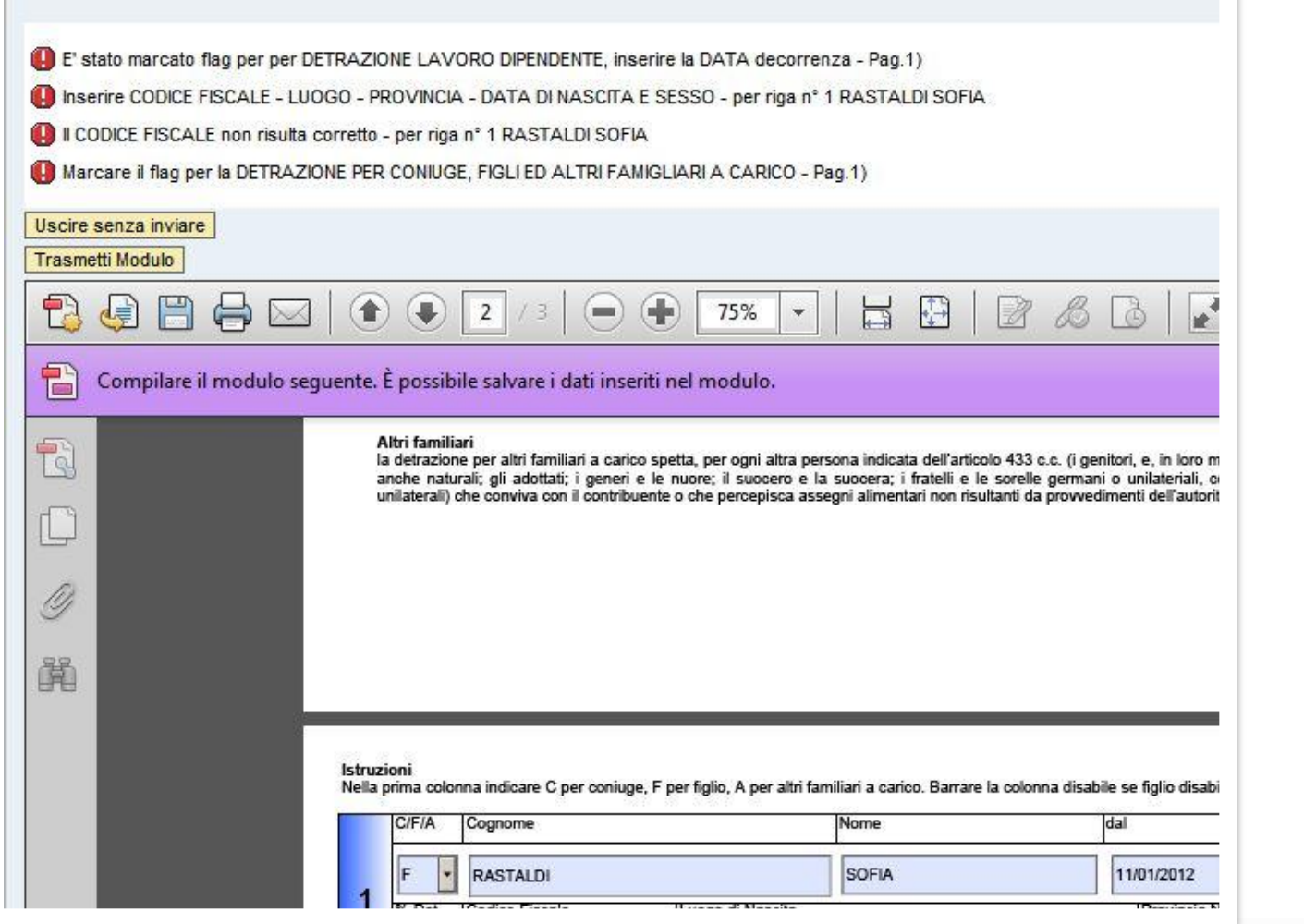

pag. 12

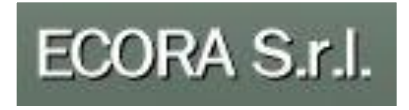

#### **Il modulo è stato inviato…**

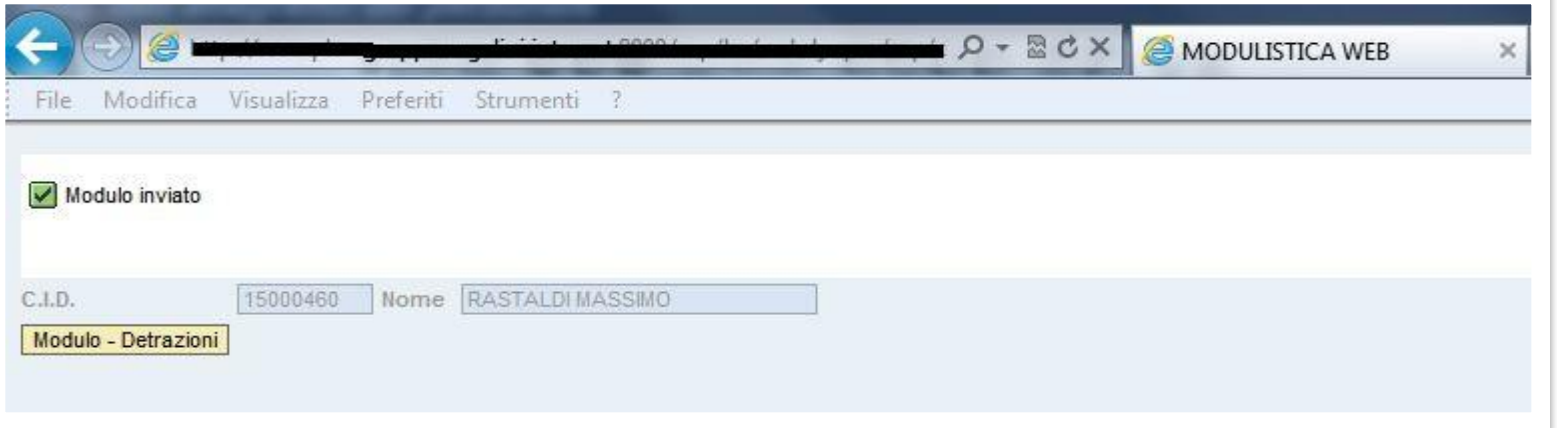

#### **.. e viene ricevuto dall'Ufficio del personale .**

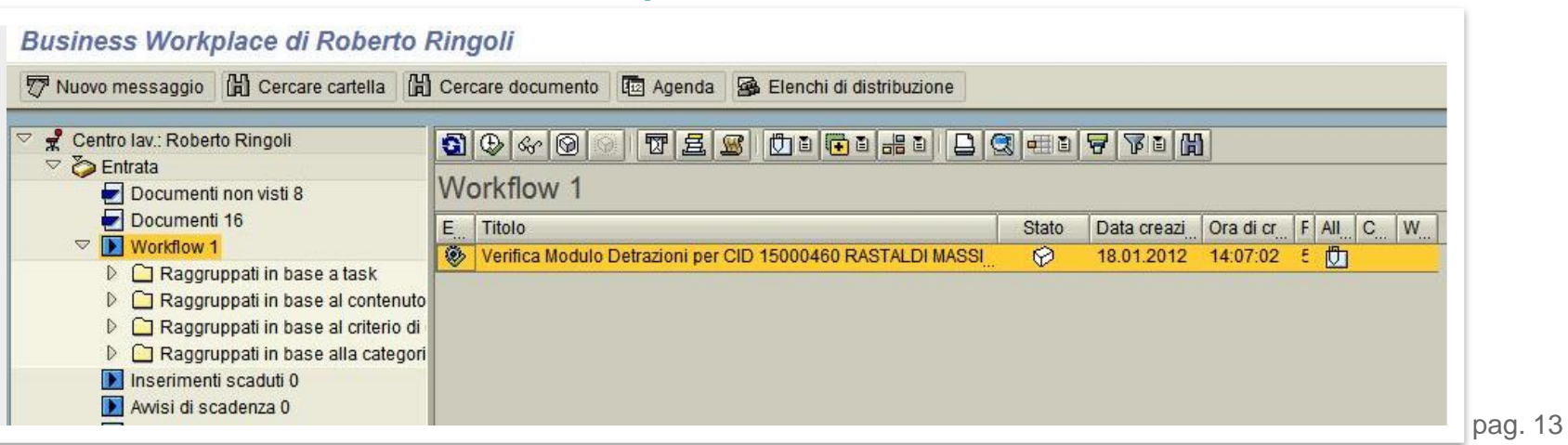

## ECORA S.r.l.

## **L'ufficio del personale può visionare il modulo in allegato al Workflow.**

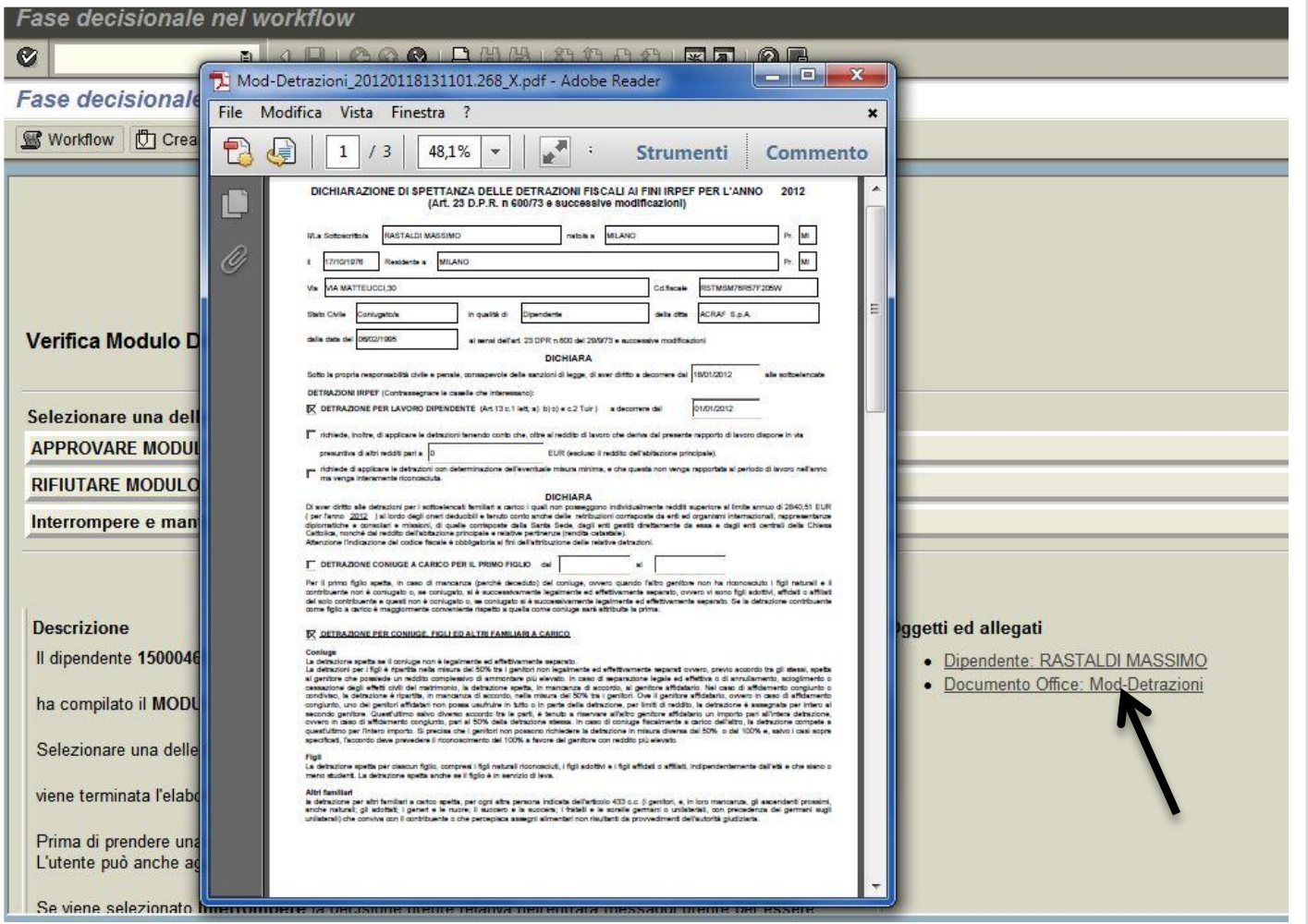

pag. 14

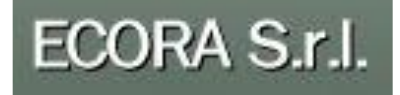

## **Ed infine approvandone il contenuto i dati vengono salvati in SAP.**

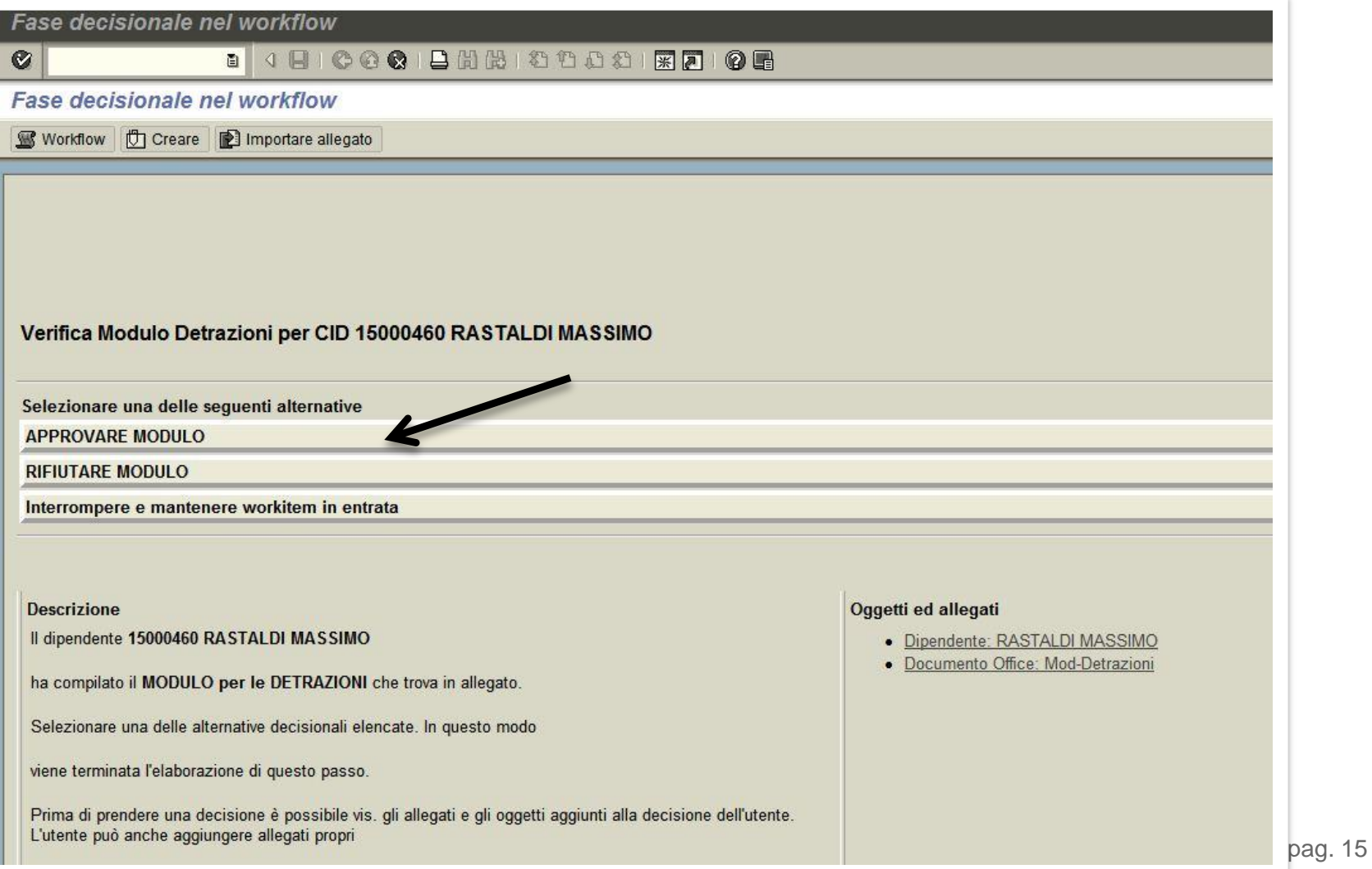

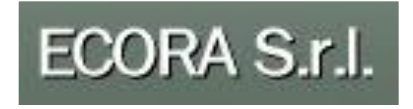

## **Reportistica:**

Con una reportistica custom è possibile visionare tutti i documenti inviati:

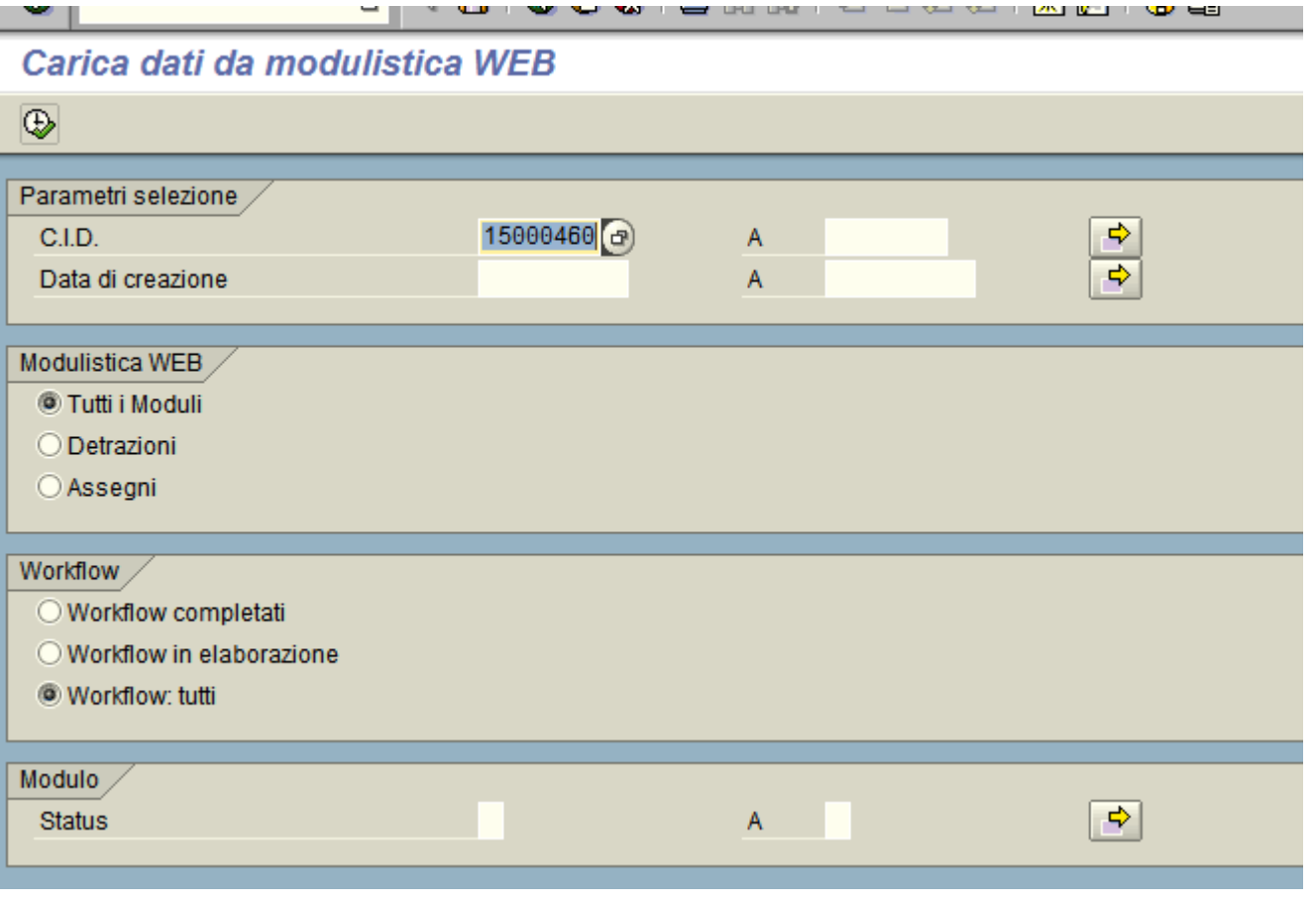

pag. 16

ECORA S.r.l.

## **Reportistica:**

## Selezionando «documenti allegati» viene mostrato il PDF archiviato

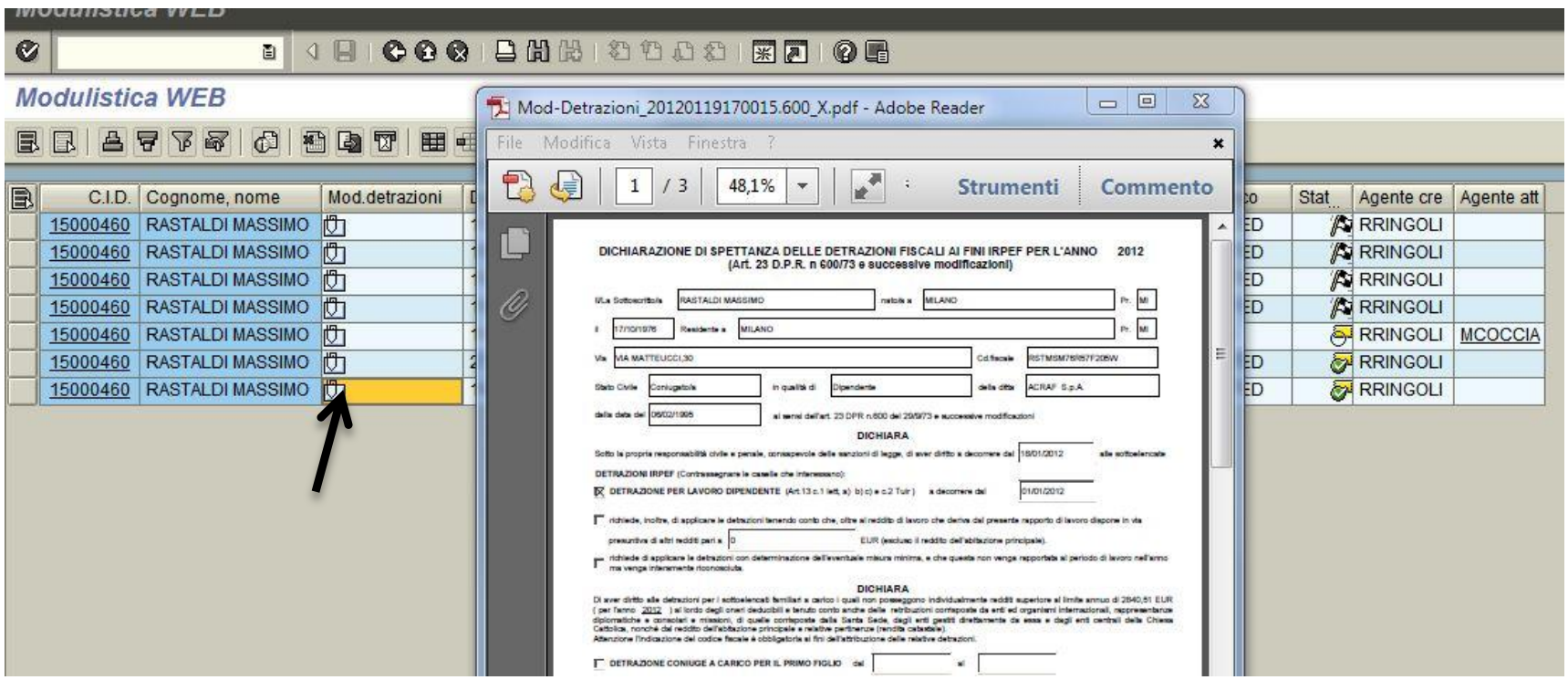

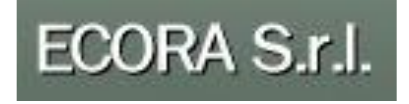

**Per maggiori informazioni ti invitiamo a prendere contatto con ECORA S.r.l [www.eco-ra.it](http://www.eco-ra.it/) Mail to [m.rastaldi@eco-ra.it](mailto:m.rastaldi@eco-ra.it)**

> **GRAZIE PER L'ATTENZIONE!!**

> > pag. 18